link of proyect [https://p-node.org/documentation/pibox/piboxv2\\_image](https://p-node.org/documentation/pibox/piboxv2_image) and <https://www.p-node.org/documentation>upload imen with etcher [http://www.p-node.org/pibox\\_img/pibox\\_V2.img](http://www.p-node.org/pibox_img/pibox_V2.img) or see de devices coneted df -h upload iso(img) sudo dd if=2018-04-18-raspbian-stretch.img of=/dev/sdb status=progress bs=1M when finish sudo sync ssh pi@<IP of the pibox> cd pibox V2 git pull

opcional expand file system sudo raspi-config

change wifi sudo nano /etc/hostapd/hostapd.conf upadate and ugrade all and install things sudo aptget update sudo apt-get upgrade

sudo apt-get install git sox libav-tools oggfwd python3-pip sudo pip3 install bs4

install radio cd git clone [http://git.rybn.org/rybn/pibox\\_V2.git](http://git.rybn.org/rybn/pibox_V2.git)

install other things sudo apt-get install hostapd dnsmasq

stop services sudo systemctl stop dnsmasq sudo systemctl stop hostapd

create this and put it sudo nano /etc/hostapd/hostapd.conf interface=wlan0

driver=nl80211 ssid=myssid hw mode=g channel=7 wmm enabled=0 macaddr\_acl=0 auth\_algs=1 ignore\_broadcast\_ssid=0

open and other file sudo nano /etc/default/hostapd edit this #DAEMON\_CONF="" for

DAEMON CONF="/etc/hostapd/hostapd.conf"

copy an file and edit sudo cp /etc/dnsmasq.conf /etc/dnsmasq.conf\_back echo "" | sudo tee /etc/dnsmasq.conf

put this sudo nano /etc/dnsmasq.conf interface=wlan0

# Use the require wireless interface - usually wlan0 dhcp-range=192.168.100.2,192.168.100.10,255.255.255.0,24h

put this sudo nano /etc/dhcpcd.conf

interface wlan0 static ip\_address=192.168.100.1/24 nohook wpa\_supplicant

start services sudo systemctl restart dhcpcd sudo systemctl unmask hostapd sudo systemctl start hostapd sudo systemctl enable hostapd sudo systemctl start dnsmasq

set name

Last<br>undate: update: 2020/02/08 personas:jero98772:antena-direcional-pringler:p-node-comandos http://wiki.unloquer.org/personas/jero98772/antena-direcional-pringler/p-node-comandos  $01:20$ 

sudo hostnamectl set-hostname "pibox"

put this after exit 0 sudo nano /etc/rc.local like this

```
 #!/bin/sh -e
 #
        # rc.local
 #
        # This script is executed at the end of each multiuser runlevel.
        # Make sure that the script will "exit 0" on success or any other
        # value on error.
 #
        # In order to enable or disable this script just change the
execution
        # bits.
 #
        # By default this script does nothing.
        # Print the IP address
         _IP=$(hostname -I) || true
        if [ "$_IP" ]; then
         printf "My IP address is %s\n" "$ IP"
        fi
```
this /usr/bin/python3 /home/pi/pibox\_V2/go.py 2> /home/pi/pibox\_V2/error\_log.txt >/dev/null &

exit 0

/usr/bin/python3 /home/pi/pibox\_V2/go.py 2> /home/pi/pibox\_V2/error\_log.txt >/dev/null & create rules

put this sudo nano /etc/udev/rules.d/70-persistent-net.rules

ACTION=="add", SUBSYSTEM=="net", DRIVERS=="r8188eu", NAME="wlan1"

shutdown sudo halt

wifi ssid pibox password pnodeaccesspass<https://p-node.org/documentation/pibox/piboxv2> [https://p-node.org/documentation/pibox/pibox\\_antenna](https://p-node.org/documentation/pibox/pibox_antenna)

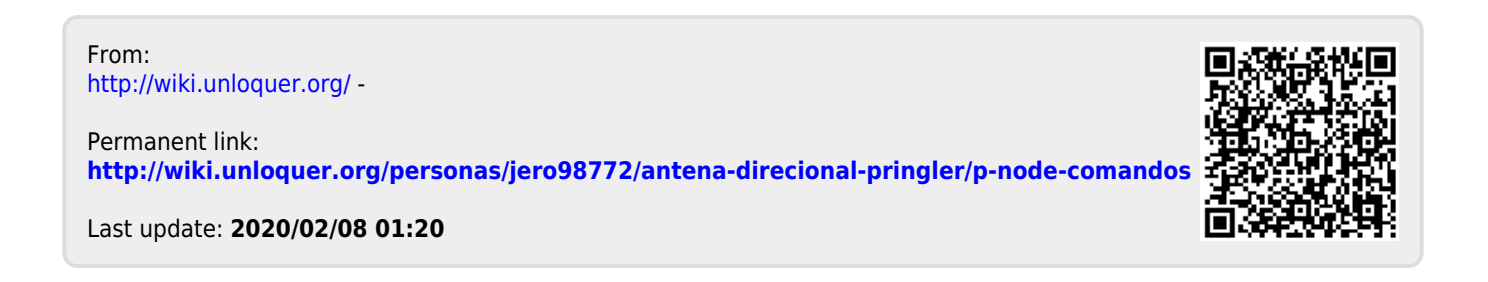